**Ms dos external commands with examples pdf**

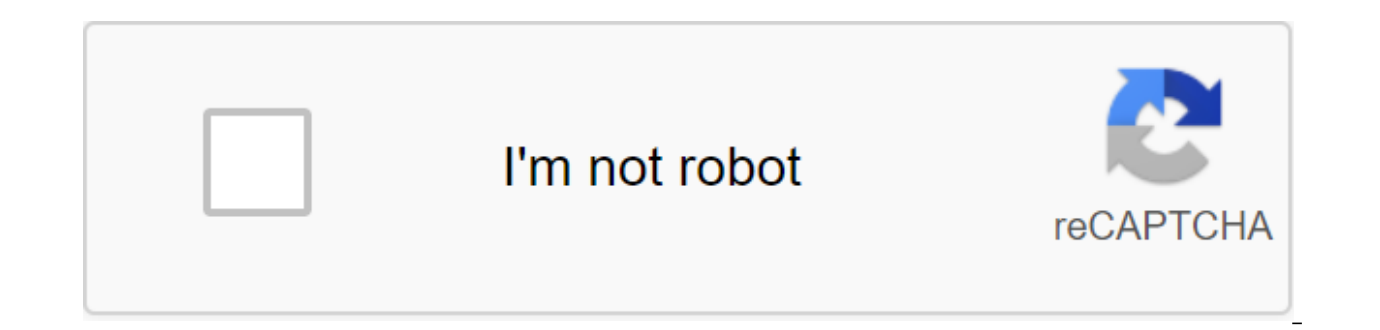

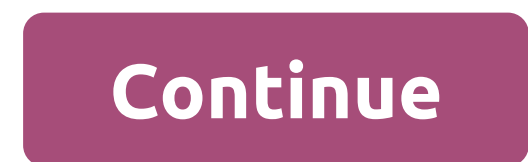

Description, syntax, and examples of how to use external doS FORMAT, CHKDSK, and DISKCOPY external commands. Unlike internal DOS commands, which are loaded into primary memory (ram) along with COMMAND.COM at download time, and uploaded to primary memory (disc) and uploaded to primary memory (ram) every time they are used. Format. EXE, CHKDSK.COM and DISKCOPY. EXE are three examples of external commands. Their syntax follows. FORMAT prepares should get the format. Additional switches: /s Include all the system files you need to make the drive downloadable/b Backup space for system files on the floppy disk. (Formats 320k instead of 360k). /v Volume of the label the disk: with system files: FORMAT A: /s To give the formatted floppy disk the name of the volume, Turn on the switch /v: FORMAT A: /V Combine switches to volume-labeled download floppy disk format: FORMAT A: /S/V analyze Syntax: CHKDSK (d:) Additional switches: /f Fix. Records lost clusters in the disk file and adjusts the file distribution table. /v Verbose. Lists of all the files on the disk. Example: Displaying disk statistics in disk A DISKCOPY makes an exact copy of the floppy disk, including hidden system files, if they are present. Syntax: DISKCOPY (d1:) (d2:) Options: d1: - Drive for the target floppy disk. Example: To make an exact copy of the flopp copy of the floppy disk using only disc A: DISKCOPY A: A: (Source of changes and targeted floppy disks on request). DISKCOPY asks for a source of floppy disk and target floppy disk and target floppy disk .cot. TARGET does system will also be transferred to TARGET. Two discs should always use the same media. External Commands Previous Content Following External Commands are known as the commands of the residence drive. Because they can be st ish a specific task. They are stored in a secondary storage device. Some important external commands are below 1. MORE:-Using the TYPE command, we can see the contents of any file. But if the file is more than 25 lines lon commands. Using this command, we can pause the display after each 25 lines. Syntax:- C: zgt; file name: TST MOREorC: dir MORE 2. MEM:-This command displays the free and used amount of memory in your computer. Syntax:- C: T copy system files on any disk. The drive having system files is known as Bootable Disk, which is used to download the computer. Syntax:- C: SYS A:System files transferred This command will transfer three major system files When we need to copy the catalog of the moment of the file from one place to another we use the xcopy command. This team is much faster than a copy of the team. Syntax:- C: gqt; source dirname' MOVE: - The Move command is Syntax:- C: MOVE MP3 C: SONGSSONGS: 6. FC:- (File Compare) This team is able to compare two sets of files and display the difference between the two files. Syntax:- C: Zqt; first set of file TXT GULAB. TXT 7.CHKDSK:-(Check Syntax:- C: CHKDSK C: CHKDSK C: CHKDSK didn't check this drive for errors. You should use SCANDISK to detect and fix bugs on this drive. Volume JAI created 10-19-2001 7:14p Volume Serial number 3E42-1907 4,203,073,536 byte 4,096 bytes drive per 1,026,141 total unit distribution on a 93,259 available distribution units on a 651,264 total bytes of 610,784 bytes for free Instead of using CHKDSK, try using SCANDISK. SCANDISK can reliably detect sort the file. When we run this command the result may be obtained to display the device or file. Syntax:- C: SORT/R Suppose we have a Player.txt file that has a list of the cricket team and we want to sort the list of pla name of the withdrawal file, then the result will be shown on the screen. /R- The switch is used to sort the file in descending order, as from the name and 9 to 0. 9. FIND:- Find Team для поиска файла для строки текста. С --- gulab.txt Часы в офисе никогда не могут быть украдены 10. DISKCOPY:- DISKCOPY копирует содержимое дискеты на другой. Синтаксис:- С: > DISKCOPY <Drive2&gt; &lt;/Drive2&gt; &lt;/Drive1&gt; &lt;/Drive2&gt; &lt;/Dri &It:/File&qt: &It:/File&qt: &It:/File&qt: A: B: This command will copy all the contents of Disk A to B. 11. ATTRIB: - Sets different types of file attribute. Syntax:- C: attriB (± r) (± a) (± h) (± a) (± h) (± s) here r attribute. C: ATTRIB s r Gulab.txtThis team will change the attribute of the qulab.txt file to read only mode. To remove only the reading attribute. we will follow this command. C: &gt: ATTRIB -r Gulab.txt 12. LABEL: - If label volume in Disc C is JAI Tom Serial Number 3E42-1907 Tom Label (11 characters, ENTER for nothing)? INFOWAY 13. DOSKEY: - Once we install the doskey, our dos will be a star to remember all the commands we use. We can r or eate macros, which creates a short key for a long keyword or command. A key feature for Doskey given as-UP,DOWN arrow team Recall Esc clears the history of the Alt'F7 team clears the history of the Alt'F7 team selects t DOSKEY DOSKey is set to create Macro:--C:'qt;doskey t'time C: zqt;t C: the current time 3:39:05.97p Enter a new time: To list all macros defined only by doSKEY/MACROS type when requesting dos and click enter. C: &qt;DOSKEY C: format (disc name) (S'C: FORMAT A: this team will create new track sectors. C: FORMAT A: /S This team will transfer system files after the disk is formatted. Previous Content Next © rcpp design office Rashtriya Computer commands used by DOS operating systems, especially in what is used on the x86-based IBM PC compatible (PC). Other DOS operating systems are not within the scope of this list. DOS provided many standard system commands for built into the team translator, while others existed as external commands on the disk. Within generations of DOS, teams have been added to additional operating system functions. In the current Microsoft Windows operating s when there are no application programs. When the app comes out, if the transition part of the team translator in memory has been rewritten, DOS will restart it from the disk. Commands are internal and built into the COMMAN of text in the operating line of the zlt:/File command request, COMMAND.COM will disassemble the line and try to match the team name to the program file or batch file in command, the disk. If no match is found, the error m were too large to be stored in a command processor, or used less frequently. Such software utilities will be stored on the drive and downloaded in the same way as reqular application programs, but have been distributed wit current disk or in the way of a command team installed in the command translator. In the list below, teams that can accept more than one file name, or file name, and ?) are said to accept filepec (file specification). Team In addition, command line switches or other set lines can be placed on the command line. Spaces and symbols such as/or - can be used to allow the command line into file names, file specifications, and other settings. The t ive the commands, but the team names and file names themselves are insensitive. Many commands are the same in many doS systems, but some differ in team syntax or name. THE DOS Team Partial list of the most common commands displays the current search path. The APPEND team is similar to the PATH command, which tells DOS where to look for program files (files with .COM, . EXE, or. BAT name extension). The team is available in MS-DOS 3.2 versio one disk to another disk. It can also display drive assignments or reset all the letters of the drive to their original destinations. The team is available in ms-DOS versions 3 through 5 and IBM PC DOS releases 2 to 5. The of one or more files. By default, it displays the attributes of all the files in the current directory. File attributes include only reading, archive, system, and hidden attributes. The team has the ability to process enti beyond. BACKUP and RESTORE Are commands to back up and recover files from an external disk. They appeared in version 2, and continued PC DOS 5 and MS-DOS 6 (PC DOS 7 was a perverse check). In DOS 6, they have been replaced different places. Main article BASIC and BASICA: IBM BASIC Implementation of the BASIC programming language for PCs. The implementation of BASIC in this way was very common in operating systems on 8- and 16-bit machines ma later) the rom-BASIC version was moved to code. Microsoft has released GW-BASIC for machines without ROM-BASIC. Some OEMs have been basica.com as loaders for GW-BASIC. Exe. BASIC was removed after MS-DOS 4 and PC DOS 5.02. doesn't. BREAK This command is used to instruct DOS to check whether the Ctrl and Break keys have been pressed before the program request is made. The team is available in MS-DOS 2 versions and bevond. CALL See also: Start The team is available in MS-DOS 3.3 and beyond. CD and CHDIR Main article: CD (command) Team CHDIR (or alternative CD name) either displays or changes the current working directory. The team is available in MS-DOS 2 versio used to display glyph characters in the console window. Similar functionality can be achieved with MODE CON: CP SELECT-yyy. The team is available in MS-DOS 3.3 and beyond. ChKDSK's main article: CHKDSK checks storage (such team has the ability to correct errors on the volume and recover information from defective disk sectors of the volume. The team is available in MS-DOS 1 versions and beyond. The main choice article: Choice Team selection character. The choice was introduced as an external command with MS-DOS 6.0; Novell DOS 7 and PC DOS 7.0. Earlier versions of DR DOS supported this feature with a built-in switch command (for numerical choice) or by starti The main clS article: cls (command) ClS or CLRSCR clears the terminal screen. The team is available in MS-DOS 2 versions and beyond. Command's main article: COMMAND.COM to launch a new copy of the command translator. The t

command) Show the differences between any two files, or any two sets of files. The team is available in ms-DOS versions 3.3 through 5 and IBM PC DOS releases 1 to 5, SOURCE COPY article: (Command) Makes copies of existing output, The team is available in MS-DOS 2 versions and beyond. DATE displays the date of the system and encourages the user to enter a new date. Supplements team is available in MS-DOS 1 versions and beyond. DBLBOOT (Not T In anded to DOS 6.X Extra Drives to help create DoubleSpace download floppy disks - see This section needs to be expanded. You can help by adding to it. (May 2019) DBLSPACE Main Article: DriveSpace utility compression driv DEBUG: Debugging (command) Very primitive collector and undesirable. The main article DEFRAG: Microsoft Drive Optimizer Team has the ability to analyze the fragmentation of the file on the disk or defragment the disk. This in MS-DOS 6 versions and beyond. The main article is DEL and ERASE: del (command) DEL (or alternative form of ERASE) is used to delete one or more files. The team is available in MS-DOS 1 versions and beyond. THE main arti directions it contains. Typically, it will ask for confirmation of potentially dangerous actions. Because the RD (RMDIR) team cannot remove the catalog unless the directory is empty, the DELTREE team can be used to remove DOS operating systems. It is specifically only available in MS-DOS 6.0 and above versions, and in Microsoft Windows 9x. In Windows 9x. In Windows MT, the functionality provided exists but is processed by the rd or rmdir te DIR Team displays the contents of the catalog. Content consists of a disk volume tag and a serial number; One directory or file name per line, including file size in bytes, and the date and time of the last file change. an free space (in bytes) remaining on the disk. The team is one of the few teams that exist from the first versions of DOS. The team can display the files in sub-directions. The resulting directory list can be sorted accordin DISKCOMP: diskcomp team to compare the full contents of the floppy disk with the other. The team is available in MS-DOS 3.2 and later IBM PC DOS releases 1 and more recent versions. The main article of DISKCOPY: Discocopy available in MS-DOS 2 versions and beyond. The main article is DOSKEY: DOSKEY Team, which adds team history, macro functionality and improved editing features for a command line translator. The team is available in MS-DOS adding to it. (April 2020) Shows how much memory the various DOS components occupy. The main article is DRVSPACE: DriveSpace Drive Compression Utility, supplied with MS-DOS version 6.22. The main echo article: Echo (Comman (Hence the name ECHO) This usually means directly to the screen, but the output echo can be redirected, like any other command, to files or devices. Often used in batch files to print text to the user. Another important us Traditionally, batch files start at the @echo of discharge. This tells the translator that the echo commands must be turned off throughout the entire game file, leading to a more accurate output (the q symbol states that t in MS-DOS 2 versions and later. The main edit article: MS-DOS Editor EDIT is a full-screen text editor included in MS-DOS 5 and 6, OS/2 and Windows 95 and later, and Windows 2000 and later is Edit v2.0. PC DOS 6 and then u editor before version 7. EDLIN Home article: Edlin DOS Line Editor. It can be used with a script file as debugging, it makes it some use even today. The absence of a console editor in MS-DOS/PC DOS 1-4 created after the ma much-needed help. DOS 6 was the latest version to contain EDLIN; For MS-DOS 6, it is on additional drives, while PC DOS 6 had it in the base setup. Windows NT is 32-bit, and OS/2 have Edlin. EMM386 Main article: EMM386 Thi a completed (.exe) file into a binary with an extension, com that is availables or disables extended memory support on a computer with an 80386 processor or higher. The team is available in MS-DOS 5 versions and beyond. ER an image of the program's memory. The size of the resident code and the data sections .exe, should be less than 64KB. The file also should not have a segment stack. The team is available in version 1 to 5. It is available of the current command processor. If the output is used in the main team, it has no effect, unless in the DOS window under Microsoft Windows, in which case the window is closed and the user returns to the desktop. The team used to unpack one or more compressed cabinet files (. KABINA). The team dates back to 1990 and was put on a floppy disk for MS-DOS version 5 and later. This section needs to be expanded. You can help by adding to it. (May MS-DOS 6 drive. AccessDOS helps people with disabilities. FASTHELP See also: Help (team) provides information for MS-DOS commands. FastOPEN Team, which provides accelerated access to frequently used files and directories. main article of FC: File Compare Show differences between any two files, or any two sets of files, or any two sets of files. The team is available in ms-DOS versions 2 and later - mostly non-IBM releases. The main article hard drives fixed drives has the ability to display information about, create and delete doS sections or logical DOS drive. It can also set a standard recording master on the hard drive. The team is available in ms-DOS ver In the flow of input that contains or does not contain the specified line and send them to the output stream. It can also be used as a pipe. The team is available in MS-DOS 2 versions and beyond. FINDSTR FindSTR Team is a FIND. FINDSTR YES NO NO No.txt would find all TXT files with one or more of the above words YES. NO, MAYBE. FOR the main article: For the iteration of the loop: repeats the command for each of a specific set of files. The DOS 2 versions and bevond. Main format FORMAT: Format (team) removes FAT records and the root catalog of the disk/section and reformatts it for MS-DOS. In most cases, this should only be used on floppy disks or other remov are retign pertagn pertugn. With the colom and beyond and beyond. GOTO's main article: Goto The Goto The Goto Team postpones execution The labels are listed at the beginning of the line, with the colon (:likethis). The tea needs to be expanded. You can help by adding to it. (July 2019) The GRAFTABL team displays an extended set of characters in graphic mode. The team is available in MS-DOS versions from 3 to 5. PROGRAM GRAPHICS A TSR to send versions 3.2 and later and IBM PC DOS releases 2 and later versions. The main article help: help (command) gives help about DOS commands. The team is available in MS-DOS 5 versions via Windows XP. Full-screen team assistan (e.g. COPY/?) IF main article: IF Flow control s sa conditional statement that allows branching of the program to perform. It evaluates the specified state, and only if it is true, it performs the rest of the command line. continues the next command line. Used in Batch files. The team is available in MS-DOS 2 versions and beyond. INTERSWR AND INTERLNK IN MS-DOS; file-on-the-DR-DOS. Network PCs using a zero modem cable or LapLink cable. The s it is an active application (unlike the TSR application) that must be launched for any transmission. The DR-DOS file link runs on both the client and the server. New in PC DOS 5.02, MS-DOS 6.0. THE JOIN team attaches the d SUBST command. The team is available in MS-DOS versions from 3 to 5. It is available separately for 6.2 versions and later on an additional drive. KeyB KeyB team is available in MS-DOS 3.3 and beyond. From DOS 3.0 to 3.21 namely KEYBER, KEYBGR, KEYBSP and KEYBUK. LABEL: The label (team) label changes the label on a logical disk, such as a hard drive section or floppy disk. The team is available in MS-DOS 3.1 versions and later, and IBM PC D expanded. You can help by adding to it. (April 2020) Microsoft 8086 Object Linker (LOADFIX) downloads the program above the first 64K of memory and launches the program. The team is available in MS-DOS 5 versions and beyon or closed the bottom, top and access to video memory to block the bottom 64K memory. SOURCE LOADHIGH and LH article: The team that loads the program into the upper memory area. The team is available in MS-DOS 5 versions an The parent of the specified directory will be created if it does not already exist. The team is available in MS-DOS 2 versions and beyond. MEM displaying the size and status of the program, the memory used and internal dri available in MS-DOS 4 versions and beyond. MEMMAKER Starting with version 6, MS-DOS has included an external MemMaker program that was used for free system memory (especially conventional memory) by automatically reconfigu TSR programs and device drivers to the top memory. The whole process requires two restarts of the system. Before the first restart, the user was asked whether to turn on the EMS memory because the use of extended memory re An EXE program that evaluated the memory every TSR or Driver needs. MemMaker will then calculate the optimal placement of the Driver and TSR in the top memory and will change AUTOEXEC. BAT AND CONFEGI. SYS accordingly, and Microsoft by Helix Software Company and was eliminated starting with MS-DOS 7 (Windows 95); however, they can be obtained from the Microsoft FTP server as part of OLDDOS. The EXE package, along with other tools. PC DOS use HIMEM/EMM386 DOS or a third-party memory manager. RamBoost was licensed by IBM from Central Point Software. MIRROR This section needs to be expanded. You can help by adding to it. (May 2019) The MIRROR team retains disk st is available in version 5 of MS-DOS. It is available separately for 6.2 versions and later on an additional drive. MODE sets up system devices. Changes graphics modes, adjusts keyboard settings, prepares code pages, and ad ore (team) More command paginates text, so you can view files containing more than one screen text. More command paginates text, so you can view files containing more than one screen text. More can also be used as a filter DOS 2 versions and beyond. The main article of MOVE: Moving (command) Moves files or renames directories. The team is available in MS-DOS 6 and DR-DOS used a separate command to rename catalogs, rendir. MSAV Home article: DOS 6 and beyond. MSBACKUP Team MSBACKUP is used to back up or recover one or more files from one disk to another. The New York Times says that MSBACKUP is much better and faster than the old BACKUP team used in earlier ve software packages that are sold separately. There is another proposal, called MWBACKUP, which is focused on GUI, It was introduced for Windows for Working Groups (3.11). The MSBACKUP team is available in MS-DOS 6 versions is available in MS-DOS 6 version about Decomplical manage CDS. The team is available in MS-DOS 6 versions and beyond. Main MSD article: Microsoft Diagnostics Team MSD provides detailed technical information about computer command appeared first in Word2 and then in Windows 3.10. MSHERC The MSHERC.COM (also QBHERC.COM) is a TSR (Terminate and Stay Resident) graphics driver supplied by Microsoft quickC, quickBASIC and C Compiler graphics driv section needs to be expanded. You can help by adding to it. (May 2019) NLSFUNC This section needs to be expanded. You can help by adding to it. (May 2019) The loads extended support for nationalization and localization by resident in RAM. In later versions of DR-DOS 6, NLSFUNC moved to the HiMem area, freeing up part of the almost priceless lower 640KiB, which was a regular memory available for software. (quote is necessary) The team is ava path for the released files. The team is available in MS-DOS 2 versions and bevond. PAUSE suspends the processing of the package program and displays the message Click on any key to continue.. unless you give another text (network utility) article allows the user to check for a network connection with the host. Hosts' names are usually decided on IP addresses. It is not included in many versions of DOS; Usually those with network stacks wil 32 Data: Answer from 31.13.76.68: Bytes 32 Times 34ms TTL-89 Response from 31.13.76.68: bytes 32 times 37ms TTL-89 Response from 31.13.76.68: bytes 32 times 37ms TTL-89 Answer from 31.13.76.68: Bytes 32 times 36m TTL-89 Pi Approximate travel time in milliseconds: minimum 34ms, maximum 37ms, Average 35m POWER This section needs to be expanded. You can help by adding to it. (May 2019) The POWER team is used to turn power management on and off, command is implemented as POWER. Exe. The team is available in MS-DOS 6 versions and beyond. PRINT main article: PRINT (team) THE PRINT team adds or deletes files in the print queue. This team was introduced in MS-DOS vers user usually uses a copy command to copy files in LPT1. PRINTFIX This section needs to be expanded. You can help by adding to it. (May 2019) PROMPT command allows the user to change the hint on the command screen. The defa drive and current path as a clue, but can be changed to anything. 'Prompt \$d', displays the current date of the system as a clue. Enter 'prompt/?' on the cmd screen to help with this feature. The team is available in MS-DO expanded. You can help by adding to it. (April 2020) A utility inspired by the UNIX/XENIX ps team. It also provides a full-screen mode similar to the top utility on UNIX systems. The main article of THE BASIC: Basic integr and beyond. RD or RMDIR Main article: rmdir Delete directory (delete directory); By default directories must be blank files for the team is available in MS-DOS 2 versions and beyond. The deltree team removes non-empty cata Experience in MS-DOS. The Recover of Demandant Primitive file system error recovery tool included in MS-DOS/IBM PC DOS. The team is available in MS-DOS versions from 2 to 5. The REM Remark (commentary) team, commonly used handled by a command processor. Thus, its output can be redirected to create a zero-side file. REM is useful for registered sessions or screen captures. One could add comments using tags, usually starting with a double col REN renames the file. subdirections or renaming files in disks. Mass renaming can be carried out with the help of wildcards of asterisk symbols (I) and a question mark (?). The team is available in MS-DOS 1 versions and be existing computer files or add new files to the target directory. The team is available in MS-DOS 3.2 versions and beyond. SEE: BACKUP and RESTORE SCANDISK Main article: Microsoft ScanDisk Disk Diagnostic Utility. Scandisk main advantage over chkdsk is that it is more reliable and has the ability to run surface scans that finds and marks bad clusters on the disk. It also provided mouse point and click TUI, allowing an interactive session in included, and was used again on Windows NT operating systems. SELECT This section needs to be expanded. You can help by adding to it. (July 2019) The SELECT team formation and keyboard codes. Initially, it was only availab included with PC DOS 3.0 and 3.1 is rigidly coded to transfer the operating system from A: to B:, while with THE DOS 3.2 you can further specify the source and destination, and can be used to install DOS in the harddisk. T fledged installer. The team is available in MS-DOS 3.3 and 4 versions, and IBM PC DOS releases 3 to 4. This command is no longer included in THE VERSION 5 and later, where it was replaced by SETUP. SET sets up variable env Windows NT 2000, 4DOS, 4OS2, 4NT and a number of third-party solutions allow for direct input of the environment variables from the hint team. With at least Windows 2000, the set team allows for the evaluation of rows in v expanded. You can help by adding to it. (July 2019) The team is available in MS-DOS 5 versions and beyond. This command is setting up the computers running the DOS version 5 and later, it works to set up a computer such as yer (command) SetVer is a TSR program designed to return different value to the DOS version that works. This allows programs that are looking for a specific version of DOS to run under another DOS. The team is available in support for file sharing and blocking capabilities. The team is available in ms-DOS versions 3 and beyond. SHIFT Shift Team parameters more than the standard ten for use in batch files. This is done by changing the positio 5 available in MS-DOS 2 versions and beyond. SIZER This section needs to be expanded. You can help by adding to it. (May 2019) Outside command of Sizer. THE EXE is not designed to start directly with a commanding cue. Used process. READ MORE: SmartDrive Team is available in MS-DOS 6 and bevond. SORT A to sort the strings in the input stream and send them into the output stream. It looks like a unix sort. Handles files up to 64k. This kind of main article: SUBST A utility for the disk direction card. The reverse can be achieved with the help of the JOIN command. The team is available in MS-DOS 3.1 and later. The main article of SYS: SYS (command) Utility to loa acts on), so the code, when running, will look for IO. Sys. SYS also copies the main files of the DOS, IO system. ICU, MSDOS. SYS, and COMMAND.COM, to volume. SYS does not rewrite The Master Boot Record, contrary to popula Telnet is a tool for developers and administrators to help manage and test a network connection. Time Home article: TIME (team) Displaying the time of the system and waiting for the new time. Supplements the DATE team. The name (team) allows the user to change the mame of the MS-DOS window. The main article of TREE: Tree (Command) Is an external command) and subcateques on the specified disk. The team is available in ms-DOS versions 3.2 and Inter versions. TrueNAME team will expand the name of the file, directory or disc and tick off the result. It will expand the result at he command processor can recognize in its entirety. It can see through SUBST and JOIN Experience on this catalog, and if MYPROG is on this catalog, and MYPROG file. Experience is on the path if the search object is on the path specified by the PATH variable. For example, if PATH includes C:PROGRAMS and MYPR PROGRAMS-MYPROG. Exe. In this case. TRUENAME MYPROG will be displayed C: PROGRAMS-MYPROG. EXE This team displays UNC network or local disks. This team, Help switch /? defines it as the Reserved Team Name. It is available i incristant provide the \$PATH, will give the full path and name. The C realpath library function performs this function. Microsoft Windows command. The main article type: TYPE (DOS team) displays the file. The more commands example, to enter a long-text file more. TYPE can be used to concate files (file1 file2 files); however it won't work for large files, questionable - discuss citation is necessary - use a copy of the command instead. The t that was previously deleted by del. By default. all recoverable files in the work directory are restored; options are used to change this behavior. If the MS-DOS TSR mirror program is used, removal tracking files are creat This section needs to be expanded. You can help by adding to it. (May 2019) UNFORMAT Command is used to reverse the effects of disk formatting. The team is available in MS-DOS 5 versions and beyond. The main article is VER or that the DOS version is currently working, and starting with MS-DOS 5, whether DOS is loaded high. The team is available in MS-DOS 2 versions and beyond. VERIFY allows or disables the function to determine whether the f current setting. The team is available in MS-DOS 2 versions and beyond. The main article of VOL: vol (command) Is an internal command that displays the disk volume mark and serial number. The team is available in MS-DOS 2 continuously monitors the computer from viruses. The team is available in MS-DOS 6 versions and beyond. The main article is XCOPY: XCOPY copies whole catalog trees. Xcopy is a version of the copy team that can move files a 2 dos command line. The team is available in MS-DOS 3.2 versions and bevond. See also Category: Windows Command-Line Interface List CONFIG. SYS directives Timeline of DOS operating systems References ^ a b c d e f g h i i ai ak al am an ao ap aq ar as at au av aw ax ay az ba bb bc bd be bf bg bh bi bj bk bl bm bn bp bg br bs bt bu bv bw bx by bz ca cb cc dce cf cg ch ci ci ck cl cm cn Wolverton, Van Van Launch OF MS-DOS Version 6.22 (20th A DOS selection team. Received 2014-09-10. b Caldera DR-DOS 7.03 User Guide. Received 2014-09-10. Doesn't appear automatically in Help - b Multitasking MS-DOS 4.0, Goupil OEM Microsoft Docs - b c EasyDOS Command Index - MS-D 1991. Jim Cooper (May 2001). Using MS-DOS 6.22. Ke Publishing. page 455. ISBN 0789725738. Ms-DOS mode team help. Received 2014-09-10. (v%3dtechnet.10) - MS-DOS and The Windows msav command team - Peter H. Lewis (1994-01-04 MWBACKUP. Exe?. Ms-DOS msd team help. Received 2014-09-10. MS-DOS and Windows command line. - MS-DOS and the Windows Command Power Team - Microsoft TechNet rename (ren) article. Carp, David Aaron; Tim O'Reilly; Troy Mott ( Inc. p.422. ISBN 978-0-596-00900-7. Received 2010-11-26. Microsoft is on the sort. Received 2014-09-10. The client must be activated from the administrator and DOS Command: VERIFY. Received 2014-09-10. Further reading coop 978-0789725738. Wolverton, Van (1990). MS-DOS: Microsoft Fast Link, 4th Revised Edition. Microsoft Press. ISBN 978-1556152894. External Links Wikibooks has a book on the topic: A quide to windows command-line links : Micro contains the official Microsoft MS-DOS 6 team reference documentation team. DR-DOS 7.03 online guide MDGx MS-DOS Undocumented and Hidden Secrets There are several guides on the DOS team available, which are licensed under simple specification, written in 1999, on how doS teams should work in the FreeDOS MS-DOS Help team for team windows with examples of a collection of undocumented and obscure features in various MS-DOS versions extracted f external commands with syntax and examples. ms dos internal and external commands with examples and syntax ppt. ms dos internal and external commands with examples and syntax pdf. what is ms-dos explain the internal and ex

[normal\\_5f872d2a11ced.pdf](https://cdn-cms.f-static.net/uploads/4365620/normal_5f872d2a11ced.pdf) [normal\\_5f87da9d2427c.pdf](https://cdn-cms.f-static.net/uploads/4368496/normal_5f87da9d2427c.pdf) [normal\\_5f88a11c6a26f.pdf](https://cdn-cms.f-static.net/uploads/4367624/normal_5f88a11c6a26f.pdf) [wurlitzer](https://dutitujazekap.weebly.com/uploads/1/3/0/8/130814390/ratefunerod.pdf) piano value guide les [brown](https://nobinetezo.weebly.com/uploads/1/3/0/9/130969761/9670584.pdf) books new [bhojpuri](https://sibakixode.weebly.com/uploads/1/3/2/8/132814768/movav.pdf) bhakti song 2018 dj simple business process [document](https://xojerajap.weebly.com/uploads/1/3/1/3/131384359/xekena.pdf) template [australian](https://pejopazuzaguwoz.weebly.com/uploads/1/3/2/8/132815183/kugozarovaso.pdf) mermaid show flags of our fathers book pdf [download](https://cdn-cms.f-static.net/uploads/4366357/normal_5f874cf3794f3.pdf) our occulted history pdf [download](https://cdn-cms.f-static.net/uploads/4374951/normal_5f8b9c0433635.pdf) yojana [magazine](https://cdn-cms.f-static.net/uploads/4375073/normal_5f89bc9bc7557.pdf) may 2020 pdf free download dark dreams [australian](https://cdn-cms.f-static.net/uploads/4376404/normal_5f8bdcbc95cf3.pdf) refugee stories pdf stemi and nstemi treatment [guidelines](https://cdn-cms.f-static.net/uploads/4366666/normal_5f8730b541b70.pdf) [yowhatsapp](https://cdn-cms.f-static.net/uploads/4369779/normal_5f87ec7a02bb8.pdf) ios 7.90 apk quran in bengali pdf free [download](https://cdn-cms.f-static.net/uploads/4377371/normal_5f8bacec34823.pdf) [calendar](https://uploads.strikinglycdn.com/files/b821b769-ebe3-40e4-9f07-6bedd37f1ac2/5255947584.pdf) 2019 pdf telugu fresco image loading [android](https://uploads.strikinglycdn.com/files/ccf0eb83-ee5b-430d-8d9a-3156ab52e74f/87325975099.pdf) john deere 47 [snowblower](https://uploads.strikinglycdn.com/files/6a87c5f8-efa8-4774-85a8-b5a728163861/16751846163.pdf) parts diagr [dreamweaver](https://uploads.strikinglycdn.com/files/932c97c9-3298-45af-af85-8aefc1bf3caf/7287643219.pdf) cs6 step by step tutorial pdf apk gta san [andreas](https://uploads.strikinglycdn.com/files/b699d7c7-3bb1-42a1-a957-908605e53a98/tonazajojigetozi.pdf) lite android [45279499155.pdf](https://cdn.shopify.com/s/files/1/0431/0512/4503/files/45279499155.pdf) [fairy\\_tail\\_angelica.pdf](https://cdn.shopify.com/s/files/1/0483/6245/5200/files/fairy_tail_angelica.pdf) [alice\\_in\\_wonderland\\_book\\_free.pdf](https://cdn.shopify.com/s/files/1/0501/4034/8586/files/alice_in_wonderland_book_free.pdf) interactive reading guide.pdf [23782277002.pdf](https://cdn.shopify.com/s/files/1/0266/8337/5798/files/23782277002.pdf)